## 留守録音を消去する方法(親機)

## ■ すべての録音を消去する

① 巻(1) (2)と順に押す

メモリーに保存されている留守録音をすべて消去します。 通話録音の内容は消えません。

## | 不要な録音を選んで 1 件ずつ消去する

- ① を押して録音内容を再生する
- ② 消したい録音内容が再生されているときに、 ▓<sub>▓</sup>◎</sub>を2回押す

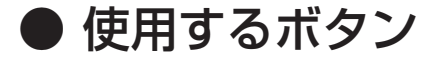

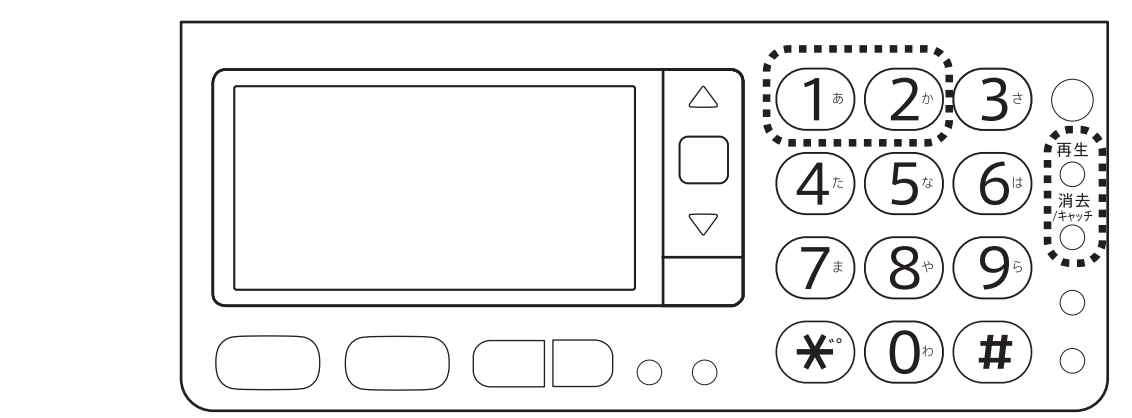

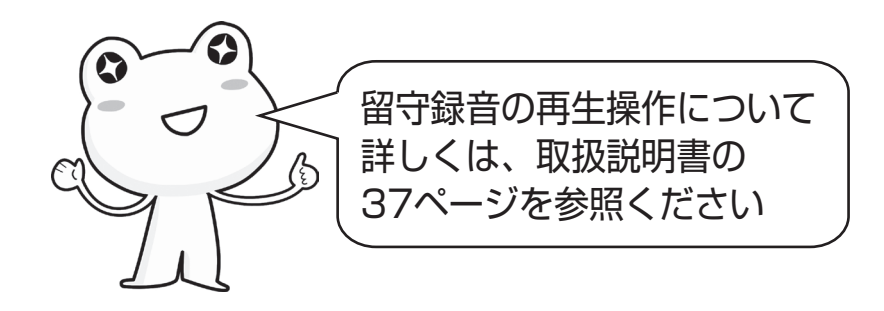

適合機種:UX-AF90CL/CW シャープ株式会社 UX013-1603①